### **C# MySQL**

**http://www.codeproject.com/Articles/43438/Connect-C-to-MySQL**

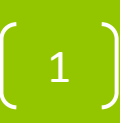

# **MySQL**

ιŠ. MySQL.

### **XAMPP**

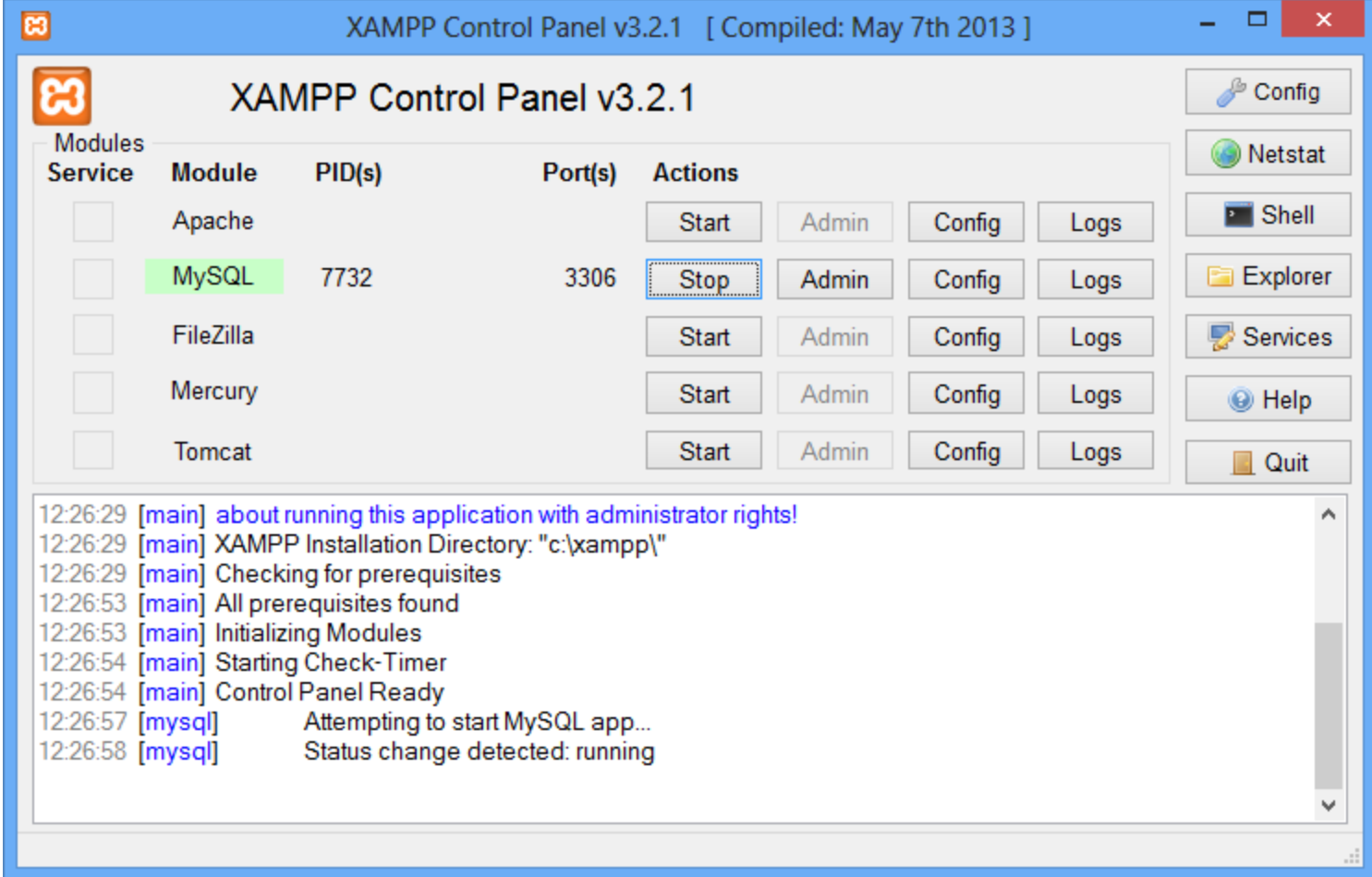

เลิกใช้ Appserv ได้แล้ว

### **HeidiSQL**

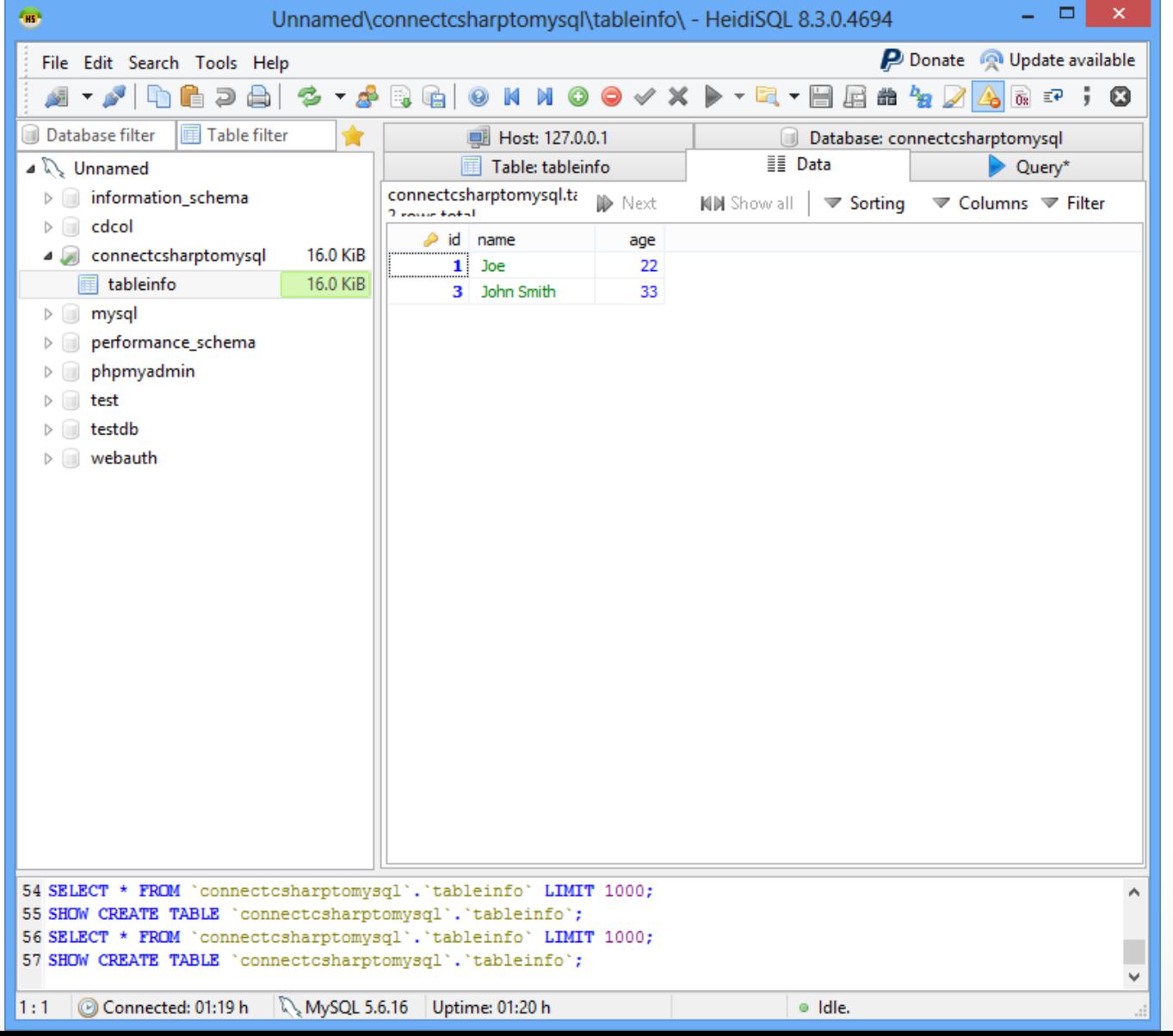

# **Downloading Connector/Net**

• **First make sure you have downloaded and installed the MySQL Connector/NET from the MySQL**

- **<http://dev.mysql.com/downloads/connector/net/6.1.html>**
- **ตอนนี้มีตัว update กว่านี้แล้ว**
	- **B** HeidiSQL\_8.3.0.4694\_Setup.exe
	- mysql-connector-net-6.8.3.msi
	- xampp-win32-1.8.3-3-VC11-installer.exe

5

**M** wdexpress\_full.exe

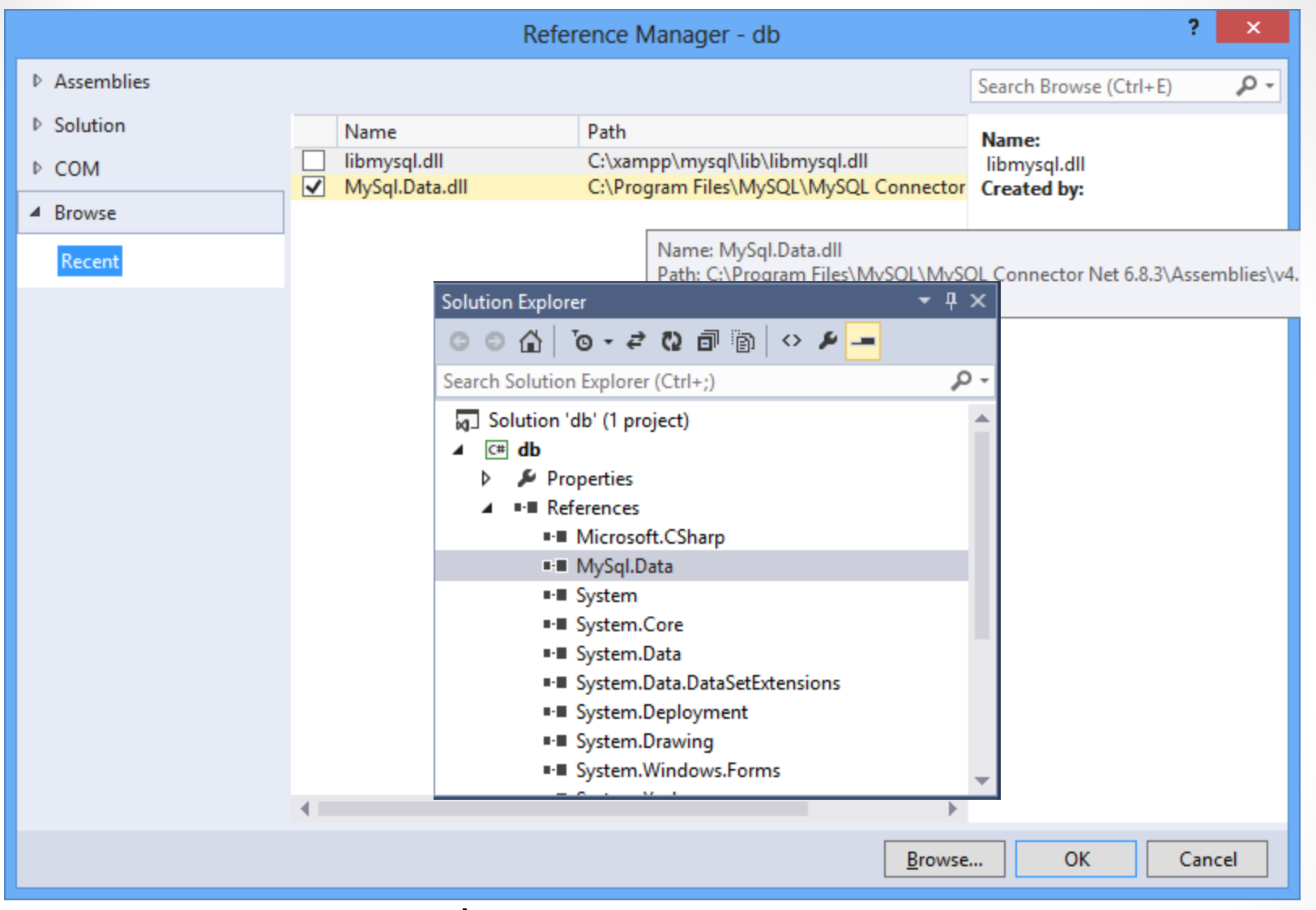

• **ตัวอย่าง Browse ไปที่ C:\Program Files\MySQL\MySQL Connector Net 6.8.3\Assemblies\v4.5**

# **Creating Database**

•**create database ConnectCsharpToMysql;**

#### •**use ConnectCsharpToMysql;**

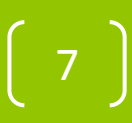

# **Creating Table**

•**Create table: tableinfo**

**create table tableInfo (** 

**id INT NOT NULL AUTO\_INCREMENT, name VARCHAR(30),** 

8

**age INT, PRIMARY KEY(id) );**

• In order to use the **application on other computers that don't have the connector installed, we will have to create a DLL from the reference.**

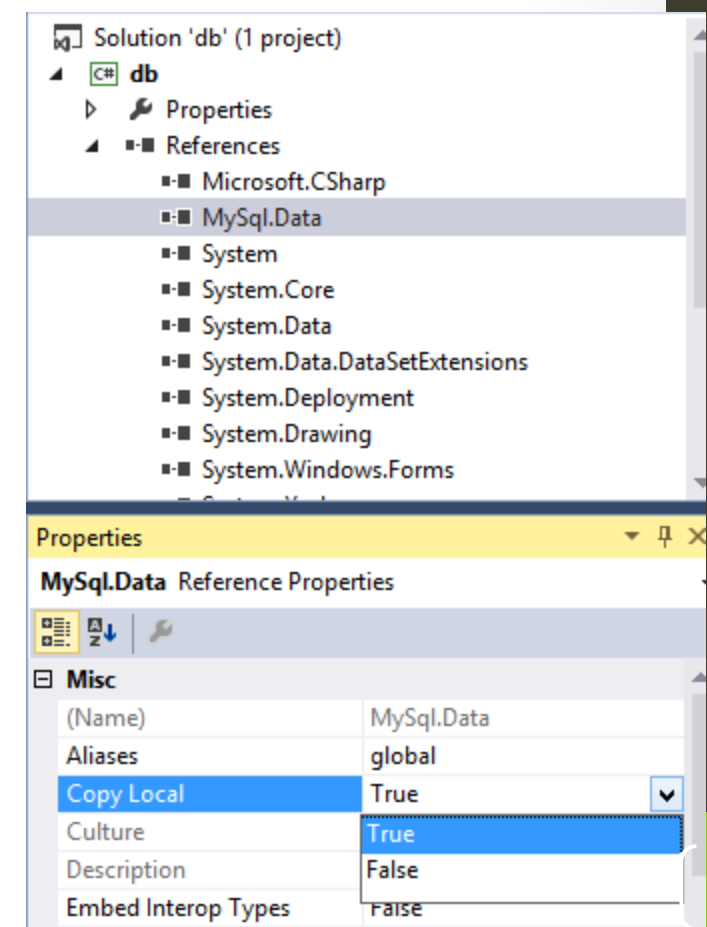

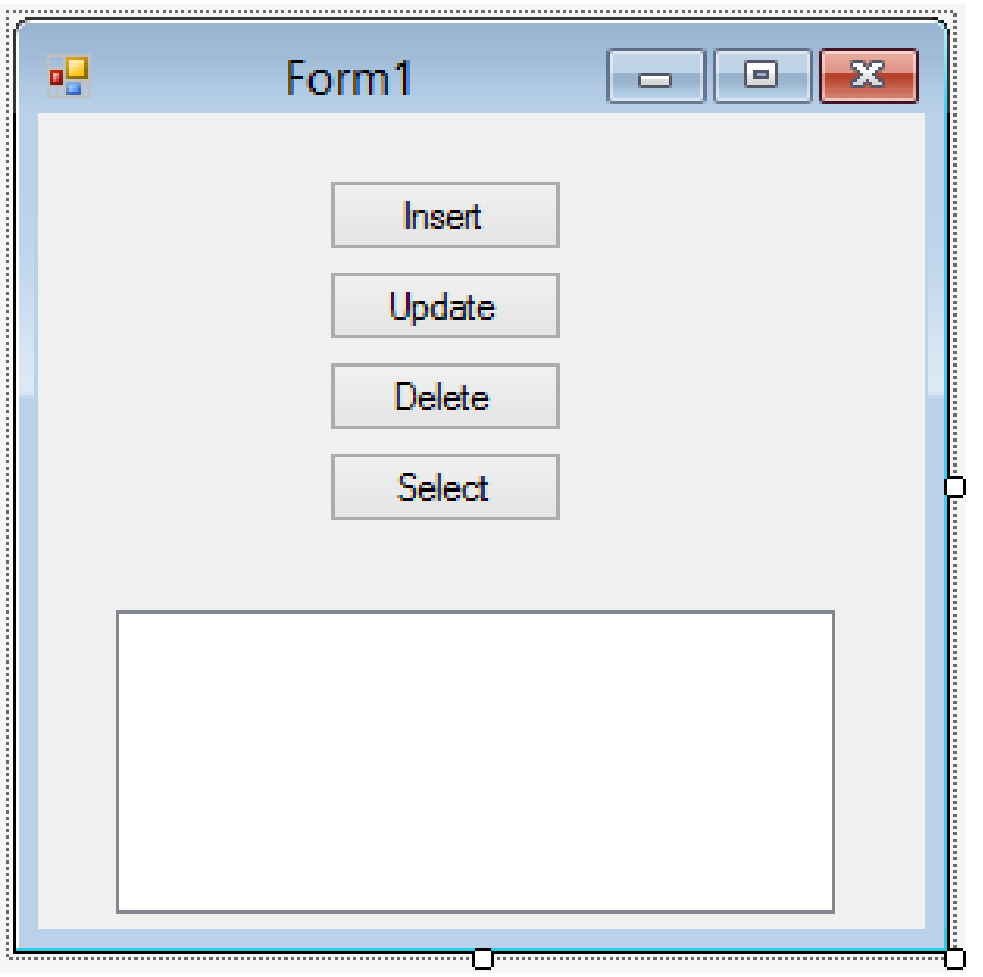

 $\begin{pmatrix} 10 \end{pmatrix}$ 

#### *//Add MySqlLibrary*

#### **using MySql.Data.MySqlClient;**

**Then declaring and initializing the variables that we will use:**

- **connection: will be used to open a connection to the database.**
- **server: indicates where our server is hosted, in our case, it's localhost.**
- **database: is the name of the database we will use, in our case it's the database we already created earlier which is connectcsharptomysql.**
- **uid: is our MySQL username.**
- **password: is our MySQL password.**
- **connectionString: contains the connection string to connect to the database, and will be assigned to the connection variable.**

 **private MySqlConnection connection;**

 **private string server;**

 **private string database;**

 **private string uid;**

 **private string password;**

 **public Form1()**

```
 { InitializeComponent();
```

```
 server = "localhost";
```

```
 database = "connectcsharptomysql";
```

```
 uid = "root";
```

```
 password = "root";
```

```
 string connectionString;
```

```
 connectionString = "SERVER=" + server + ";" + "DATABASE=" +
```

```
 database + ";" + "UID=" + uid + ";" + "PASSWORD=" + password + ";";
```

```
 connection = new MySqlConnection(connectionString);
```

```
private bool OpenConnection()
 {
            try
 {
                connection.Open();
                return true;
 }
            catch (MySqlException ex)
 {
              //When handling errors, you can your application's response based on the 
//error number.
              //The two most common error numbers when connecting are as follows:
              //0: Cannot connect to server.
              //1045: Invalid user name and/or password.
                switch (ex.Number)
 {
                    case 0:
                        MessageBox.Show("Cannot connect to server. Contact 
administrator");
                        break;
                    case 1045:
                        MessageBox.Show("Invalid username/password, please try again");
                       break;
 }
                return false;
 }
 }
```

```
private bool CloseConnection()
 {
          try
 {
             connection.Close();
             return true;
 }
          catch (MySqlException ex)
 {
             MessageBox.Show(ex.Message);
             return false;
 }
 }
```
#### **Working with Insert, Update,**

#### **Select, Delete**

**Usually, Insert, update and delete are used to write or change data in the database, while Select is used to read data.**

**For this reason, we have different types of methods to execute those queries.**

**The methods are the following:**

- **ExecuteNonQuery: Used to execute a command that will not return any data, for example Insert, update or delete.**
- **ExecuteReader: Used to execute a command that will return 0 or more records, for example Select.**
- **ExecuteScalar: Used to execute a command that will return only 1 value, for example Select Count(\*).**

### **Steps**

**Start with Insert, update and delete, which are the easiest. The process to successfully execute a command is as follows:**

- **1. Open connection to the database.**
- **2. Create a MySQL command.**
- **3. Assign a connection and a query to the command. This can be done using the constructor, or using theConnection and the CommandText methods in the MySqlCommand class.**
- **4. Execute the command.**
- **5. Close the connection.**

```
private void button1_Click(object sender, EventArgs e)
```

```
 {
```
 **{**

 **}**

 **}**

 **string query = "INSERT INTO tableinfo (name, age) VALUES('John Smith', '33')";**

 **//open connection**

```
 if (this.OpenConnection() == true)
```
 **//create command and assign the query and connection from the constructor MySqlCommand cmd = new MySqlCommand(query, connection);**

 **//Execute command**

```
 cmd.ExecuteNonQuery();
```
 **//close connection**

 **this.CloseConnection();**

**private void button2\_Click(object sender, EventArgs e)**

```
 {
```
 **string query = "UPDATE tableinfo SET name='Joe', age='22' WHERE name='John Smith'";**

#### **//Open connection**

```
 if (this.OpenConnection() == true)
```
#### **{**

 **}**

 **}**

#### **//create mysql command**

 **MySqlCommand cmd = new MySqlCommand();**

 **//Assign the query using CommandText**

```
 cmd.CommandText = query;
```
 **//Assign the connection using Connection**

 **cmd.Connection = connection;**

#### **//Execute query**

```
 cmd.ExecuteNonQuery();
```
#### **//close connection**

```
 this.CloseConnection();
```

```
private void button3_Click(object sender, EventArgs e)
```

```
 {
```

```
 string query = "DELETE FROM tableinfo WHERE name='John Smith'";
```

```
 if (this.OpenConnection() == true)
```

```
 {
```
 **}**

 **}**

```
 MySqlCommand cmd = new MySqlCommand(query, connection);
 cmd.ExecuteNonQuery();
```

```
 this.CloseConnection();
```
# **Steps for select**

**To execute a Select statement, we add a few more steps, and we use the ExecuteReader method that will return a dataReader object to read and store the data or records.**

- **1. Open connection to the database.**
- **2. Create a MySQL command.**
- **3. Assign a connection and a query to the command. This can be done using the constructor, or using theConnection and the CommandText methods in the MySqlCommand class.**

- **4. Create a MySqlDataReader object to read the selected records/data.**
- **5. Execute the command.**
- **6. Read the records and display them or store them in a list.**
- **7. Close the data reader.**
- **8. Close the connection.**

```
private void button4_Click(object sender, EventArgs e)
        {
            string query = "SELECT * FROM tableinfo";
            //Open connection
            if (this.OpenConnection() == true)
 {
                //Create Command
                MySqlCommand cmd = new MySqlCommand(query, connection);
                //Create a data reader and Execute the command
                MySqlDataReader dataReader = cmd.ExecuteReader();
                //Read the data and store them in the list
                while (dataReader.Read())
 {
                   textbox1.text += dataReader["id"] +"" +dataReader["name"] + 
                             ""+dataReader["age"] + "\r\n";
 }
                //close Data Reader
                dataReader.Close();
                //close Connection
                this.CloseConnection();
  }
        }
```
#### **Extra**

**Sometimes, a command will always return only one value, like for example if we want to count the number of records, we have been using Select Count(\*) from tableinfo;, in this case, we will have to use the methodExecuteScalar that will return one value.**

- **The process to successfully run and ExecuteScalar is as follows:**
- **1. Open connection to the database.**
- **2. Create a MySQL command.**
- **3. Assign a connection and a query to the command. This can be done using the constructor, or using theConnection and the CommandText methods in the MySqlCommand class.**

- **4. Execute the command.**
- **5. Parse the result if necessary.**
- **6. Close the connection.**

```
private void button5_Click(object sender, EventArgs e)
```

```
 {
```
 **}**

 **}**

```
 string query = "SELECT Count(*) FROM tableinfo";
```

```
 int Count = -1;
```
#### **//Open Connection**

```
 if (this.OpenConnection() == true)
```
 **{ //Create Mysql Command**

 **MySqlCommand cmd = new MySqlCommand(query, connection);**

 **//ExecuteScalar will return one value**

```
 Count = int.Parse(cmd.ExecuteScalar() + "");
```
#### **//close Connection**

```
 this.CloseConnection();
```
 **MessageBox.Show(Count.ToString()); // ต้องเพิ่ม using System.Windows;**

# **Workshop**

• **ให้จ าลองร้านค้าเล็กๆ ที่มีของขาย อย่างน้อย 3 อย่างโดยที่ ของแต่ละอย่าง เก็บจ านวนและ ราคาต่อหน่วย ที่สามารถ เพิ่ม ลบ แก้ไขได้**